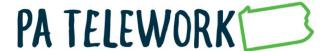

## **Employee Telework Training Instructions**

When notified by their Agency Telework Coordinator (ATC) to do so, employees will take the "Telework Acknowledgement" web-based training during the approval journey.

Employees will register for, and complete, the "Teaming in Telework" web-based training within three months of their telework request being completed by the ATC.

Telework training courses can be found in Employee Self Service > My Training (LSO) > Enterprise Training for All Agencies > Enterprise Telework Training course group.

You may register for these courses by following the steps below:

- 1. Go to Employee Self Service (ESS) at <a href="www.myworkplace.pa.gov">www.myworkplace.pa.gov</a>. Make sure you are using the Microsoft Edge web browser.
- 2. Select the My Training tile.

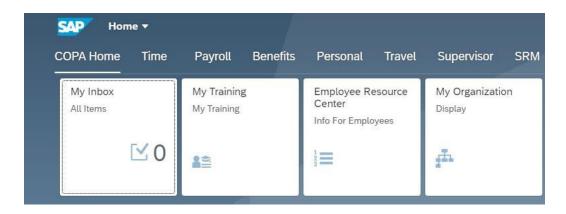

3. Select Enterprise Training for All Agencies (under the Course Catalog)

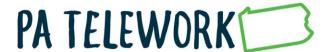

## **Course Catalog**

- Enterprise Business Process DGS
- Capitol Police Safety Trainings
- Education
- Revenue
- PA Historical & Museum Commission
- Health Enterprise Training
- General Government DC
- Conservation &
   Conservation &
- Environment-Enterprise

  Employment Banking &
- Revenue DC

  Commonwealth University
  Formerly KAL
- Enterprise Development Programs
- Enterprise Training for All Agencies
- 3. Select: **Enterprise Telework Training** (under the Subject Area; you might need to scroll down to find this)

## The following subject areas are assigned to the subject area currently displayed: Subject Area BEB, Financial Wellness BPS Summit Budget, Enterprise Finance Series Continuity of Operations Program Enterprise Telework Training Enterprise Web-based Training Equal Employment Opportunity (EEO)

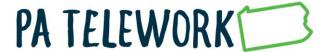

4. Select: The name of the course from above that you wish to register for

## Subject Area Enterprise Telework Training Course Catalog. > Enterprise Training for All Agencies > Enterprise Telework Training Assigned Courses The following courses are assigned to the subject area currently displayed: Course Delivery Method TMCP Managing Telework Teams Web-Based Training TMCP Managing for Continued Excellence Web-Based Training TMCP Managing for Results Web-Based Training Teaming in Telework Web-Based Training Telework Acknowledgement Web-Based Training

5. Select **Book this course** (you might need to scroll down to find this)

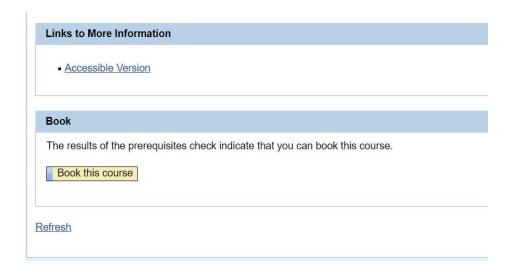

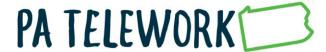

6. Select: **OK** when "Do you want to book this course?" confirmation window appears.

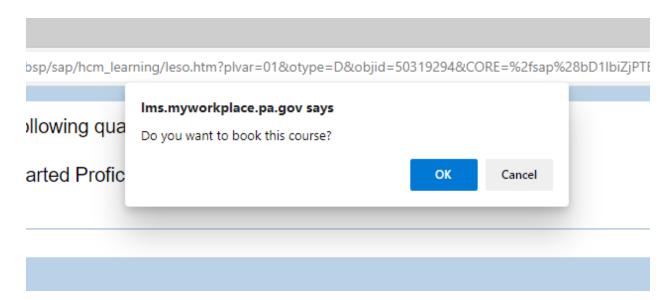

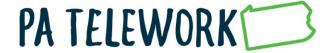